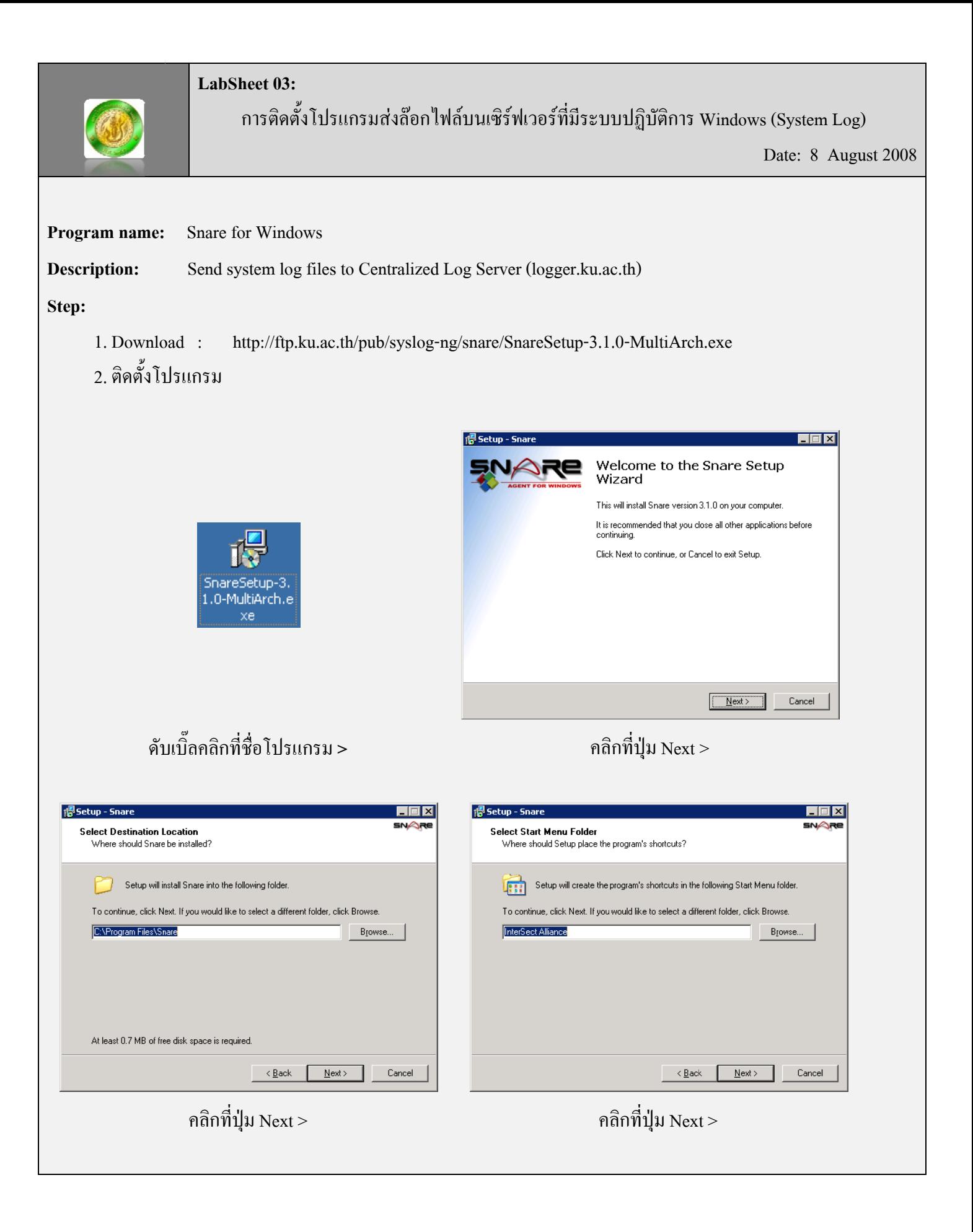

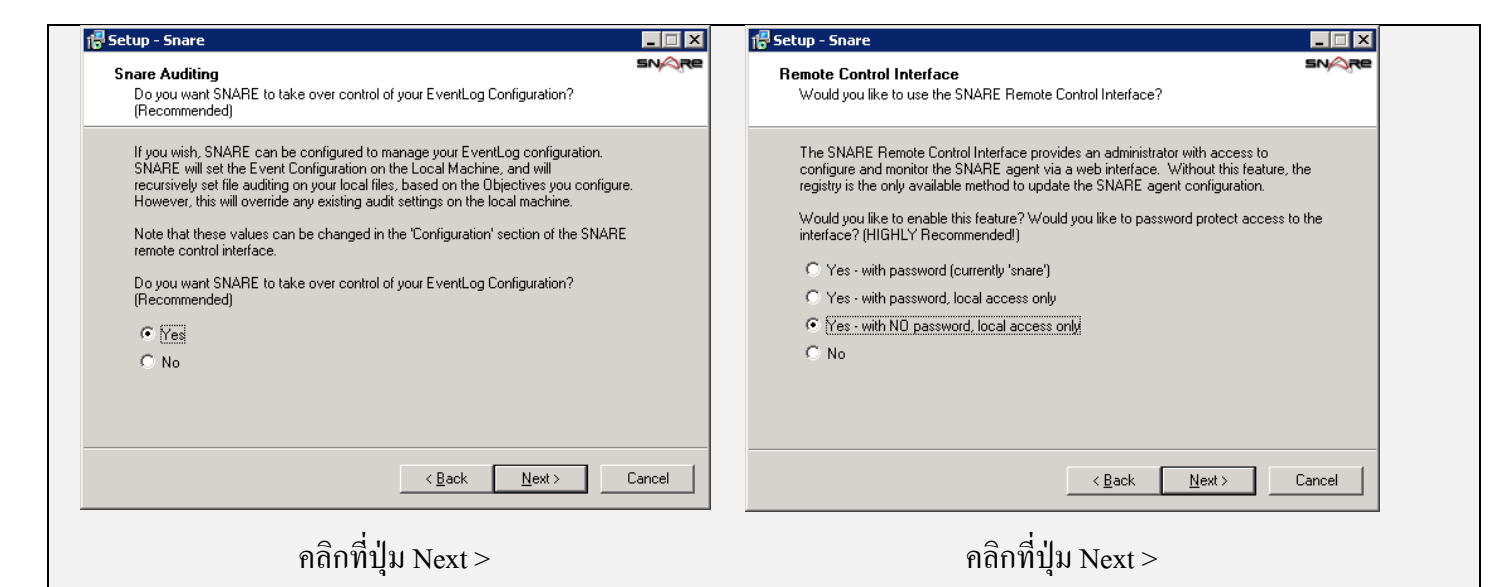

## 1<sup>8</sup> Setup - Snare **i Setup - Snare**  $\Box \Box X$  $\blacksquare$  $\blacksquare$  $\times$ **SNAR SNAR** Ready to Install Information Setup is now ready to begin installing Snare on your computer Please read the following important information before continuing. Click Install to continue with the installation, or click Back if you want to review or change any settings. When you are ready to continue with Setup, click Next. Snare - Audit and EventLog analysis and forwarding Destination location:<br>C:\Program Files\Snare  $\vert$   $\vert$ Copyright 1999-2008 InterSect Alliance Pty Ltd Start Menu folder:<br>InterSect Alliance Please see the README.TXT file for software information and licence condition  $\mathbf{F}$ ⊡  $\leq \underline{\mathsf{B}}$ ack  $\boxed{\Box}$  Install  $\label{eq:cancel} \text{Cancel}$  $N$ ext >

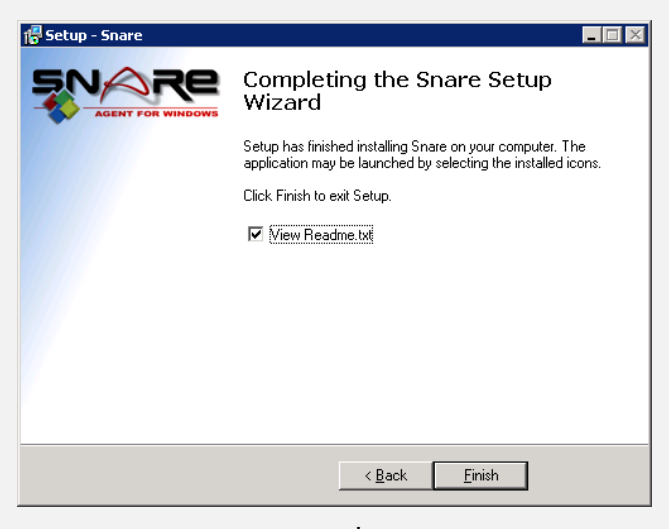

เสร็จแลวคลิกที่ปุม Finish

คลิกที่ปุม Install คลิกที่ปุม Next >

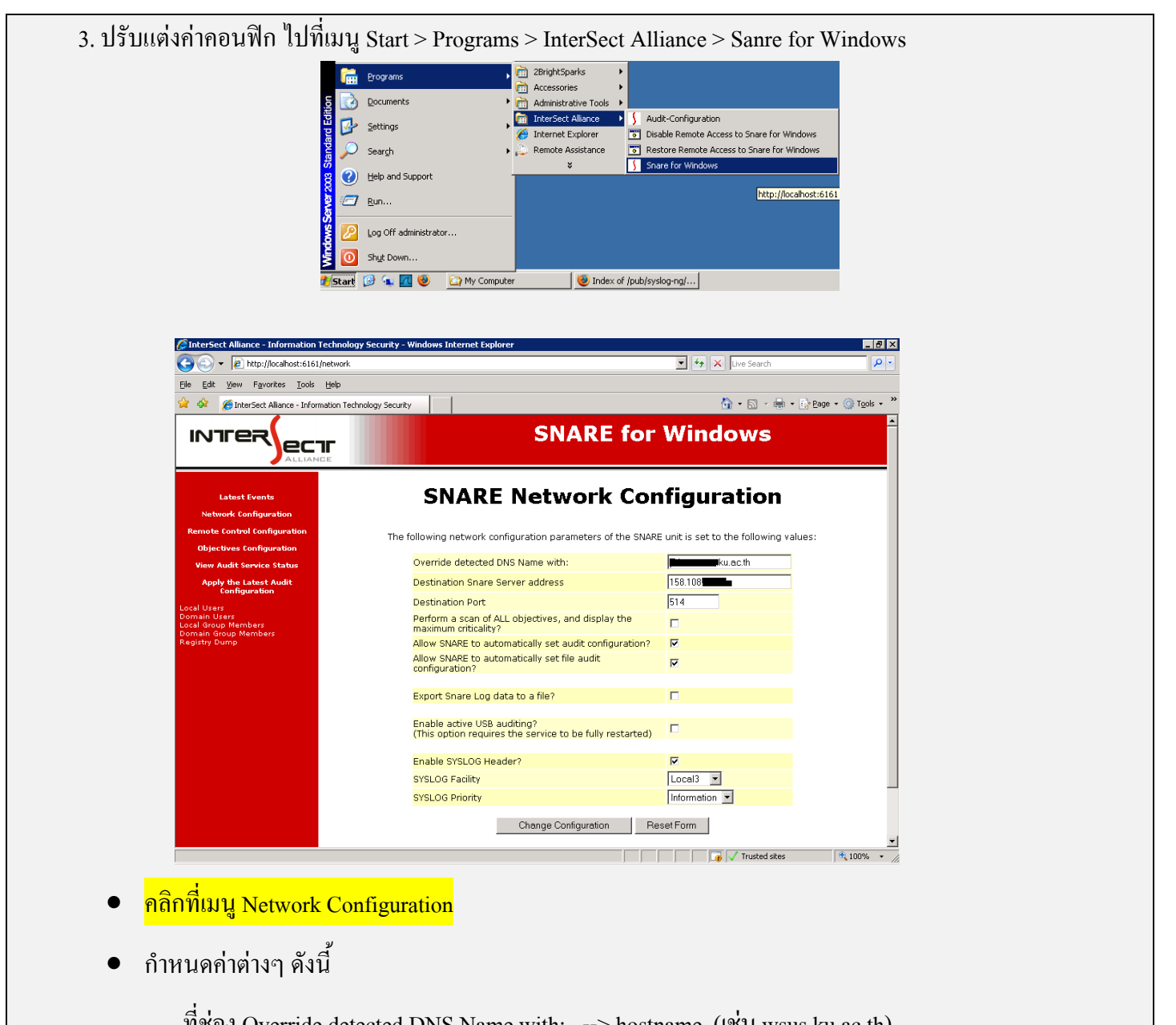

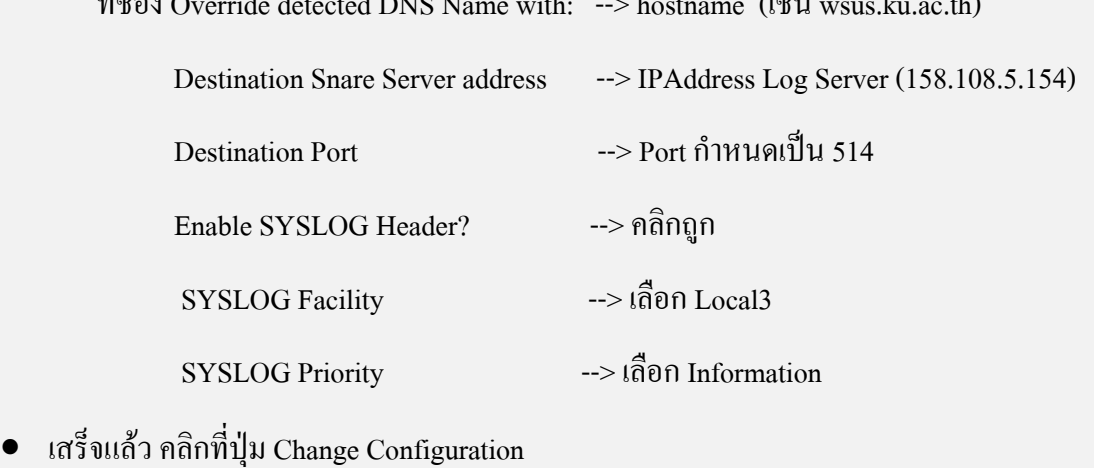

 $\,$ เมื่อตั้งค่าเสร็จแถ้ว คลิกที่เมนู Apply the Latest Audit Configuration